# *WEB MAP SERVICES* **(WMS) DATA GEOSPASIAL BATAS ADMINISTRASI KELURAHAN INDIKATIF KOTA PONTIANAK**

# **Fauzan Asrin<sup>1</sup>**

<sup>1</sup>Jurusan Informatika, Fakultas Teknik, Universitas Tanjungpura, Indonesia 1 [asrin@informatika.untan.ac.id](mailto:1asrin@informatika.untan.ac.id)

## **Abstrak**

Penelitian ini membahas tentang pentingnya pembuatan *Web Map Service* (WMS) untuk data geospasial batas administrasi kelurahan indikatif di Kota Pontianak. Dalam rangka mengatasi permasalahan akan kebutuhan akses informasi geospasial yang rumit, Pusat Studi Pengembangan Informasi Geospasial (PSPIG) Universitas Tanjungpura (UNTAN) sebagai pusat studi dalam pengembangan data geospasial membutuhkan pemisahan data kecamatan dan kelurahan, serta pembuatan layanan *Web Map Services*. Saat ini batas administrasi kelurahan indikatif di wilayah kota Pontianak sulit di dapatkan oleh dinas terkait yang membutuhkan data geospasial. Data yang didapatkan oleh peneliti merupakan data besar Provinsi Kalimantan Barat yang belum dipisahkan antar kabupaten maupun kota sehingga tujuan dari penelitian ini adalah dibutuhkan pemisahan data geospasial per kabupaten kota untuk mengambil peta data geospasial kelurahan yang ada di kota Pontianak menggunakan layanan *Web Map Services*. Tidak hanya dinas terkait yang membutuhkan informasi tersebut melainkan seperti, peneliti, swasta maupun individu sulit untuk mengetahui secara pasti batas administrasi suatu wilayah kelurahan di kota Pontianak. Tujuan utama dari penelitian ini adalah untuk memudahkan pendataan batas administrasi kelurahan indikatif kota pontianak, dimana jika WMS ini dapat diterapkan akan mampu membantu dinas terkait pada kota Pontianak untuk melakukan pengambilan keputusan yang berkaitan dengan keruangan di kota pontianak tersebut. Harapannya, dengan adanya layanan WMS yang disediakan oleh PSPIG nantinya melalui penelitian ini, kegiatan pendataan dan pengambilan keputusan yang berkaitan dengan keruangan di Kota Pontianak akan menjadi lebih informative dan mudah diakses.

**Kata kunci** : *Web Map Service,* Data Geospasial, Batas Administrasi, Pontianak

# **1. Pendahuluan**

Informasi Geospasial adalah data geospasial yang telah diproses sehingga dapat dijadikan sebagai alat bantu pada perumusan kebijakan, digunakan juga untuk pelaksanaan kegiatan dan/atau pengambilan keputusan yang bersangkutan dengan keruangan (Herzavina et al., 2017; Pramdhana, 2019). Sementara itu Sistem informasi geografis merupakan sistem basis data dengan kemampuan khusus dalam menangani data yang tereferensi secara spasial (Rahmat et al., 2021; Ramadhan et al., 2022; Rofi'ah, 2021). Sedangkan dalam arti sempit, GIS adalah sistem komputer yang dapat membangun menyimpan mengelola dan menyampaikan informasi geografis dalam sebuah database (Handrianus Pranatawijaya, 2021; Rahardi Agus et al., 2022; Rofi'ah, 2021).

Pusat Studi Pengembangan Informasi Geospasial (PSPIG) adalah sebuah lembaga yang berfokus pada pengembangan dan penyedia informasi geospasial. PSPIG menggunakan data SIG

atau Sistem Informasi Geografis untuk melakukan pendataan dan pengembangan informasi geografis. Software yang digunakan untuk pendaatan ini adalah QGIS, QGIS adalah perangkat sistem informasi geografis *open source* yang *user friendly* dengan lisensi di bawah *GNU General Public License* (Iskandar, 2023). QGIS merupakan proyek tidak resmi dari *Open Source Geospatial Foundation (OSGeo*) (Fauzan Asrin, M. Azhar Irwansyah, Dafa Arya Nugraha, Ega Trinanda Prayoga, 2023).

Kota Pontianak belum memiliki *Web Map Service* data geospasial. Oleh karena itu peneliti melakukan penelitian agar dapat membuat dan menyediakan *Web Map Service* di PSPIG untuk kebutuhan informasi batas wilayah indikatif kota Pontianak. tujuan dari penelitian ini adalah dibutuhkan pemisahan data geospasial per kabupaten kota untuk mengambil peta data geospasial kelurahan yang ada di kota Pontianak menggunakan layanan Web Map Services. Kegiatan yang akan dilakukan adalah pemisahan data geospasial Kota Pontianak dari data yang mencakup peta kota. Data

ini akan dipisah-pisah menjadi data kecamanatan masing-masing, lalu akan dipisah lagi menjadi data kelurahan sesuai data yang diberikan. Setelah memiliki data tiap keluarahan yang berada di kota maka kegiatan yang akan dilakukan adalah membuat *Web Map Service* data geospasial kecamatan dan kelurahan tersebut.

Diiharapkan dengan adanya layanan Web Map Service untuk kedua kota maka pihak yang ingin melakukan pendataan atau pembuatan layanan lain dapat menggunakan hasil dari WMS kegiatan penelitian ini untuk mempermudah perkerjaanpekerjaan lainnya yang perlu menggunkan data geospasial (Licantik & Nova Noor Kamala Sari, 2020; Zahara et al., 2021).

## **2. Metode**

Urutan aktivitas penelitian secara keseluruhan digambarkan dalam draft berupa diagram metodologi penelitian yang menjelaskan kegiatan penelitian dari awal hingga menghasilkan output yang berupa WMS data geospasial. Berikut gambar 1 merupakan gambaran dari diagram metodologi penelitian :

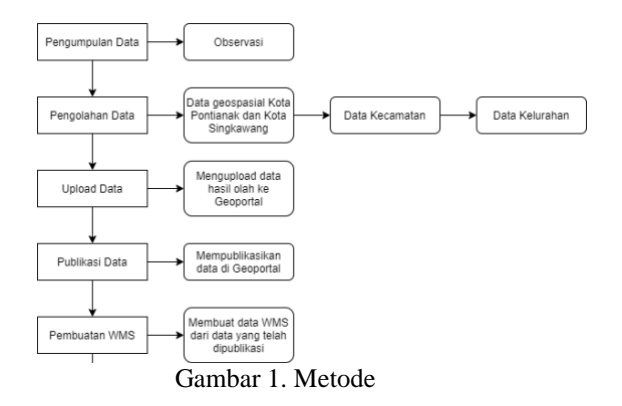

Gambar 1 diatas merupakan diagram metodologi penelitian, dimana cara peneliti melakukan penelitian yang diawali dari proses pengumpulan data. Ada enam tahapan yang harus dilakukan dalam penelitian ini sampai pada pembuatan WMS

#### **2.1 Pengumpulan Data**

Dalam pembuatan *Web Map Service* (WMS) pertama diperlukan data yang akan digunakan untuk membuat WMS tersebut, data yang diperlukan adalah data geospasial dari Kota Pontianak. Data tersebut dapat diperloeh dari instansi Geospasial dalam studi kasus penelitian ini, yaitu PSPIG.

#### **2.2 Pengolahan Data**

Pada tahap ini data Geospasial yang telah diterima dari PSPIG akan diolah sedemikian rupa agar data tersebut terpisah sesuai dengan kecamatan, desa, atau kelurahan yang sesuai dengan batasan daerah yang ada.

#### **2.3 Upload Data**

Data yang telah diolah kemudian akan diupload atau diunggah ke website Geoportal masingmasing kota menggunakan akun yang telah disediakan oleh PSPIG.

#### **2.4 Publikasi Data**

Pada tahap ini data yang telah diunggah tetapi data tersebut belum dapat digunakan dalam pembuatan WMS, agar data dapat digunakan maka data perlu dipublikasikan.

#### **2.5 Pembuatan WMS**

Pada tahap ini, data yang telah dipublikasikan akan digunakan untuk membuat WMS Geospasial Kota Pontianak.

## **3. Hasil dan Pembahasan**

#### **3.1 Sistem Yang Sedang Berjalan**

Alur untuk mendapatkan data dengan sistem yang sedang berjalan seperti gambar 2 berikut:

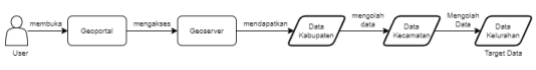

Gambar 2. Sistem yang sedang berjalan

Pada gambar 2 diatas dapat dijelaskan Geoportal adalah sistem yang digunakan agar pengambilan data geospasial lebih mudah dilakukan bagi yang membutuhkan (Fasha et al., 2022). Data-data yang berada di geoportal disediakan oleh BIROPEM atau Biro Pemerintahan, data yang disediakan tersebut kemudian dimasukkan ke geoportal agar lebih mudah diakses, tetapi karena belum banyak daerah yang dimasukkan diperlukannya proses data geospasial lebih lanjut agar data kelurahan/desa dapat diakses. Sistem yang berfungsi agar orang dapat mengkases data spasial tersebut adalah geoerver.

GeoServer adalah sebuah perangkat lunak server sumber terbuka yang digunakan untuk mengelola dan menyajikan data geospasial (Pinem, 2018). GeoServer memungkinkan Anda untuk mempublikasikan data geospasial dalam berbagai format seperti peta, citra, dan fitur vektor melalui standar protokol web.

#### **3.2 Sistem baru**

Kemudian diusulkan sistem baru untuk memudahkan pengguna dalam mengambil data batas administrasi kota Pontianak. Dapat dilihat pada gambar 3 berikut:

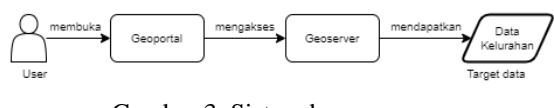

Gambar 3. Sistem baru

Gambar 3 diatas merupakan sistem baru yang diusulkan agar lebih efektif dalam mendapatkan informasi. Data geospasial Administrasi indikatif Kota Pontianak saat ini masih belum memadai, hal ini dapat mempersulit pengambilan keputusan terkait dengan data geospasial tiap kecamatan maupun kelurahan. Karena itu PSPIG membuat *Web Map Service* (WMS) untuk mempermudah dan meningkatkan akurasi terhadap masalah kedepannya yang terkait dengan batas administrasi daerah Kota Pontianak (Minarni & Novelina, 2017).

### **3.3 Pengumpulan Data**

Proses implementasi dapat dilihat pada gambar 4 dibawah ini dan sudah digambarkan dengan cara pengumpulan data untuk langkah awal.

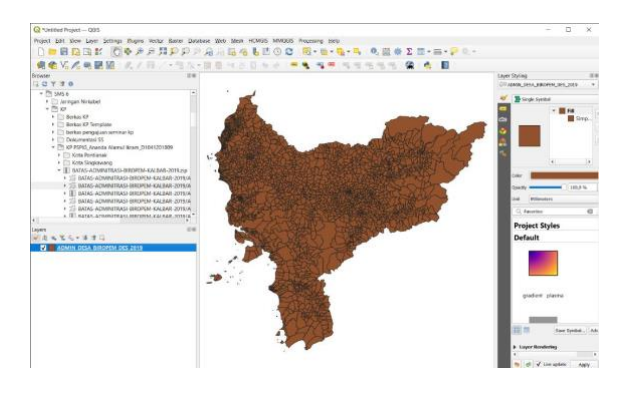

Gambar 4. Batas administrasi indikatif Kalimantan Barat

Pada gambar 4 diatas tahap pertama mengambil data administrasi indikatif provinsi Kalimantan Barat berupa file ZIP dari PSPIG kemudian di ekspor ke aplikasi QGIS untuk melihat pemetaannya.

#### **3.4 Pengolahan Data**

Tahap ke dua dilakukan pengolahan data pada file ZIP yang telah dijelaskan diatas seperti gambar 5 dibawah ini.

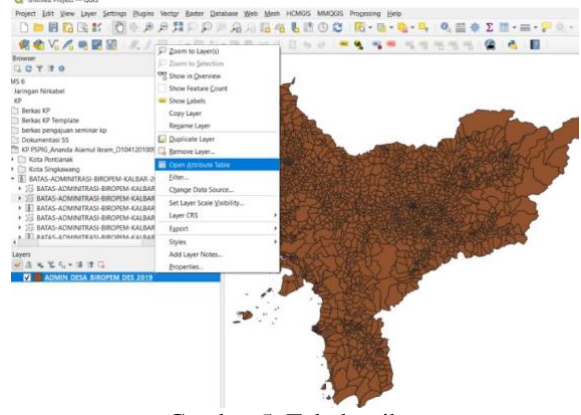

Gambar 5. Tabel atribut

Pada gambar 5 merupakan cara dalam melakukan tabel atribul, pertama buka aplikasi QGIS yang akan digunakan untuk mengolahdata mentah batas admin desa administrasi kalbar yang diberikan, kemudian klik kanan pada nama data dibagian kiri bawah dan pilih *Open Attribute Table*. Hasil nya pada gambar 6 dibawah ini.

|              | <b>NAMES</b>         | MADE                        | WADNE - 4                           | June 2014                                                              | Auto Date | <b>SCOR KH</b>                                           | GOOS TRIAL | $83 -$        | m.           | m.           | <b><i>MEAS CIM</i></b><br>STARVA KINA |  |  |
|--------------|----------------------|-----------------------------|-------------------------------------|------------------------------------------------------------------------|-----------|----------------------------------------------------------|------------|---------------|--------------|--------------|---------------------------------------|--|--|
|              | Ampir Senteng        | TERAIC                      | <b>BIRKCKINNAST</b>                 |                                                                        |           | PURINTEN PHIZBITIS, EUPODORO, EUPOSOVAL                  |            | 1,7029        | 0182         | 16.          | ASHN THEFINGER                        |  |  |
|              | Wa.                  | <b>CARGLE</b>               | <b><i>BITKERWING</i></b>            |                                                                        |           | COMMUNICAT ATTENDANCE, GRITTLESON, ANDTONIAE,            |            | <b>EARLY</b>  | <b>SAUCE</b> | 36           | E35AT THETWALKS                       |  |  |
|              | Extrace              | <b>LANALANTAN</b>           | <b>BINGONNO</b>                     |                                                                        |           | ELEVISIONMENT ENTAINMENT, 440762-80000, 400762200436.    |            | <b>U.7566</b> | 55           | <b>RANKT</b> | autor relativement                    |  |  |
|              | <b>Yank</b>          | <b>NAME</b>                 | <b>Birtid Kinnell</b>               |                                                                        |           | ATHOLSANYTI BTAREAGOTZAXE AXIONADEMINI, WICTONSTRAIN     |            | <b>STEEL</b>  | <b>A</b>     | <b>ROADS</b> | <b>ILSUNO TRAFFINGINAL</b>            |  |  |
|              | Exrope               | SANDAK/UTD): BINGERAND      |                                     |                                                                        |           | ULIGINARISMO TILIKIZPRAGOG, GAITGGROGOG, GUITGGROGOG,    |            | 6 DAY         | SENT         | A MAIN       | <b>LTDE MAKI</b>                      |  |  |
|              | <b>Kensan San</b>    | TERRAY                      | <b><i>RINGERWAKE</i></b>            |                                                                        |           | ATAUTRESCRE ANLITHUADROS WATTOLINKERS  ADDITIONARE       |            | RASTE         | R.V.         | <b>KANAF</b> | ISSNIE TORFRAGON                      |  |  |
|              | Tari Amac            | <b>RENGOUNS</b>             | <b><i><u>RENGEROUS</u></i></b>      |                                                                        |           | ULBRESTON UNLERSITY, ASTRANOMI, ANTIANOLIC               |            | S.714E        | 879          | <b>AMET</b>  | SAKIT WINDARIANS                      |  |  |
|              | Estiminone           | 116666                      | <b>BINGERMAN</b>                    |                                                                        |           | SUPERINTEN SEN NUMBER 4957139999 - ERPITANNA             |            | W.TITT        | <b>BAYER</b> | <b>SAMP</b>  | SAFET MINISHEARS                      |  |  |
|              | Tenderein            | <b>SELLIAN</b>              | <b>Britishand</b>                   | ENANGEMENT FROM PATH AND PLANES CHARLES IN                             |           |                                                          |            | <b>KYDS</b>   | s.m.         | <b>Ener</b>  | <b>Anne mittennal</b>                 |  |  |
| m            | Employee             | <b>FLOOR RELAS</b>          | <b>RINGEROOS</b>                    |                                                                        |           | TOINDRIVENS TROTAGODYNA - ANDTEADOOD - ANDTERNOOD        |            | <b>BTTM</b>   | <b>CARTS</b> | <b>Tees!</b> | dules wincomend.                      |  |  |
| m            | <b>Barkers</b>       | TERAS                       | <b><i><u>RETUCK ZIVENES</u></i></b> |                                                                        |           | ISTRODERIN TELEVISIAL STONDOOR, ENTRETAKL                |            | <b>BAYE</b>   | 2.5811       | 26           | <b>ASSISTENT REPORT</b>               |  |  |
| w            | Environmental        | MONTEADO:                   | <b>BINGONNE</b>                     |                                                                        |           | USADIAAUTHO USAUGHAUTA, ANTHUNDEED, SUITENDEEDS,         |            | ATTY          | 0.4167       | <b>ESHET</b> | LIGHT IS PERMIT                       |  |  |
| $\mathbf{u}$ | <b>ESAID MAYA</b>    | <b>SINGKIDING</b>           | <b><i>BETHERLESSENE</i></b>         |                                                                        |           | VANDROUGE VALUABLES, CETULISION, AUTHORITY.              |            | <b>EAST</b>   | <b>EXHIT</b> | 28           | SACT MAGNESON                         |  |  |
| m            | <b>Euro Services</b> | <b>SANAGARTAN</b>           | <b>BENGKHANG</b>                    |                                                                        |           | 42YOM CHANG 42YOM AND ANNOUNCED AND RESIDENCE.           |            | 6,6171        | 6.4811       | RANKT        | SAWDATEST TERRITORY                   |  |  |
| w            | Canala"              | CARALA                      | <b>BING KING</b>                    |                                                                        |           | ALTMARTAUNE AUTREMEND'S, GEOVILESSEN, GIOVILLIOUS,       |            | <b>SIRFIE</b> | SALLE        | m            | COM HASHAGAY.                         |  |  |
|              | Campake Public       | GUSTERMARANG BENGAWANG      |                                     |                                                                        |           | MISHIDRENE BELANDEES, ENTERNANO, BIOTOXICAN,             |            | <b>BASKE</b>  | <b>BANZ</b>  | 8,533        | GALIA INTATAGANO                      |  |  |
| 'n           | <b>Cute Kena</b>     | SUNGH BETONG 'BENGKAWANG    |                                     |                                                                        |           | 40491222239 40411222233, 410714308000, 410714300120,     |            | 166           | <b>AS</b>    | 4,7333       | DETE SONDARANE                        |  |  |
| u            | Thank:               | SANASAI LITTIC - BENGKANNAS |                                     |                                                                        |           | RUNNERSHOW, THIN ROTHRIZ., 4 KTON MADEL, 4 KTON ROLL.    |            | EARLY         | 5,1611       | <b>BAKE!</b> | SJAN THENICAL                         |  |  |
| w            | Dayong               | LEDG:                       | BETWEEN MITHAEL                     |                                                                        |           | 4277058709680 4277358701968 490701300000. 91079320030.   |            | 1:66.79       | <b>OSMAN</b> | 63533        | ESIXS TIRTRADGAL                      |  |  |
|              | <b>Therma Blues</b>  | TERAK                       | <b>RESIDEATE</b>                    |                                                                        |           | VASEINTMANNS GASK ELEMENT  A SCREAMENTAL  AND ENGINEERS. |            | 3.76          | <b>RANKY</b> | 16.1         | <b>SAME WRATNESSES</b>                |  |  |
| 31           | <b>Conseiliana</b>   | <b>MONTERADO</b>            | <b>BINGKAWAS</b>                    |                                                                        |           | 12/09/672-0405 170036714965. 4/170630330. 4107060307.00. |            | EINST         | <b>RS</b>    | treet        | halita interinstant.                  |  |  |
| œ            | <b>Farew</b>         | ANNIS BRANNS                | <b>BINGERING</b>                    |                                                                        |           | PURSING WILSONS, ASTECRNEL, MITECARDS.                   |            | E7878         | <b>ARRE</b>  | 38           | SHIP WHOMBANE                         |  |  |
| w            | <b>Vice Borne</b>    | MONTERADO:                  | <b>BENGKAWANE</b>                   |                                                                        |           | ALMAG44030 NDLBG44031, SW705303001, SHIVMJOHJC,          |            | 6,7657        | <b>SHIT</b>  | EGGET.       | GSMT WRIGHTAND                        |  |  |
| 38           | Gollano Damer        | LEASURY-GAMS  BENGKANNNE    |                                     |                                                                        |           | JUSEPHACE JOSEKTHAN, 43714-80000. WITNOWTH.              |            | <b>EXIST</b>  | 3.6          | <b>KSHIE</b> | ESH2 TGP/HGGAL                        |  |  |
|              | M. This              |                             |                                     | SAGGALLITED MINDOWNE 7, WANTER-AGE THERESAGE SKITHLINGER, ANTIKANOLIN, |           |                                                          |            | <b>ECOE</b>   | <b>TING</b>  | 16.          | <b>ASSISTED FOR THE ANGLE</b>         |  |  |

Gambar 6. Isi tabel atribut

Pada gambar 6 merupakan atribut tabel yang akan ditampilkan atribut data yang tersedia pada gambar data geospasial administrasi kalbar, setelah itu maka tekan kolom WIDKK agar data terurut sesuai kecamatan dan blok semua tabel untuk dapat melihat hasil selanjutnya pada gambar 7.

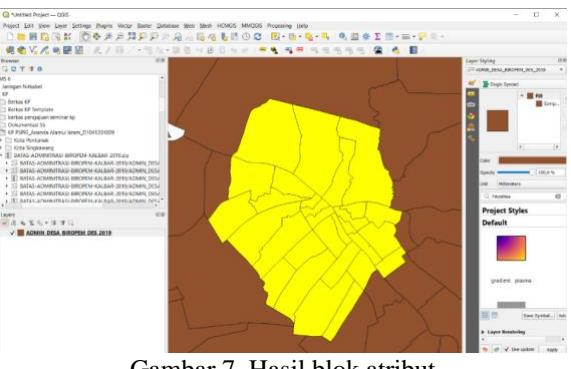

Gambar 7. Hasil blok atribut

Pada gambar 7 diatas adalah hasil dari blok keseluruhan tabel atribut sehingga daerah kota Pontianak telah dipilih, selanjutnya dilakukan eksport data untuk melakukan penyimpanan data dan ulangi terus untuk langkah berikutnya sampai

muncul data kecamatan seperti gambar 8 dibawah ini.

| <b>NAMES</b> | ANTIQUES COMPANY PRODUCTS IN THE REAL PROPERTY.  | <b>MADEK</b><br>$\sim$                            |                                | hancom hanche MXXX ASC MXXX ASS and and |  | <b>80.  ABLAZIONA</b> STATULIONA |
|--------------|--------------------------------------------------|---------------------------------------------------|--------------------------------|-----------------------------------------|--|----------------------------------|
|              | <b>CARACTER IN CONTINUES AND ITS</b>             | <b>SCIIA ROMITANI</b>                             | <b>STANDAMEN SOUNDERNET</b>    |                                         |  | <b>KANSE</b>                     |
|              | Master Sing., PONTAGNE BAKAT                     | <b>ICTIN POWERANT</b>                             | <b>EXCLUSIVE MANUFACTURERS</b> |                                         |  | <b>MANU</b>                      |
|              | ARASKAY Sang., PONTUAKAE BARAT.                  | SHOW POWERANA  I  I ADDITIONATED TO APPROXIMATELY |                                |                                         |  | <b>REMARKS</b>                   |
|              | Mitthew Long. PONTINGLY EXACT                    | <b>CELWINDER</b>                                  |                                |                                         |  | <b>RIMAL</b>                     |
|              | Kelusatun Dara  PONTUNANE KOTA                   | <b>ADDA BORDLAN </b>                              | 1.09252191816 10925319181600   |                                         |  | <b>DE PA SCE</b>                 |
|              | Kelusinan Mari - PCPATUANAK KITA                 | <b><i>RODA PORTABLE</i></b>                       | BARKHOSKIZE ATASSOSISTIV       |                                         |  | <b>O</b> AA CO                   |
|              | <b>Kelusahan Sung., PONTUMAK KOTA</b>            | <b><i>HTES ROBITAN</i></b>                        | 6.03423908001 601A2390800300   |                                         |  | <b>D</b> HLLY                    |
|              | <b>Resistanting PONTWARE KITA DONTAILLE KITA</b> | <b><i>HEIGA REMOVANA</i></b>                      | YAWN?SKERS PKLASTEDIMAK        |                                         |  | 49, 94, 94                       |
|              | Kelukahan Tengah PONFUMANE ROTA                  | <b>KERA PONTIAN</b>                               | EARNASCISS BENAMEFIELING       |                                         |  | <b>B MAY</b>                     |
|              | 12 Keluaran Assaur PONTIANAK SELATAN             | <b>KEEL PONTIAN</b>                               | 3.59943671574, 21634281157600  |                                         |  | 0.111                            |
|              | 15 Keluaahan Kota  PONTIANAK SELATANI            | <b><i>NOTA PONTIAN</i></b>                        | LIZATISTS79 117,24728217900    |                                         |  | <b>B.MAY</b>                     |
|              | (1) Web comes Made Constitution fill after       | <b>APPLICATION</b>                                | EXPERIMENTS: NPLASSIERPREN     |                                         |  | <b>WWW.</b>                      |

Gambar 8. Hasil blok atribut

Pada gambar 8 merupakan seleksi kecamatan yang ada di wilayah kota Pontianak. Seleksi dilakukan sesuai batas kecamatan yang dimiliki oleh kota Pontianak sehingga akan muncul hasil pengolhan data kota Pontianak seperti pada gambar 9.

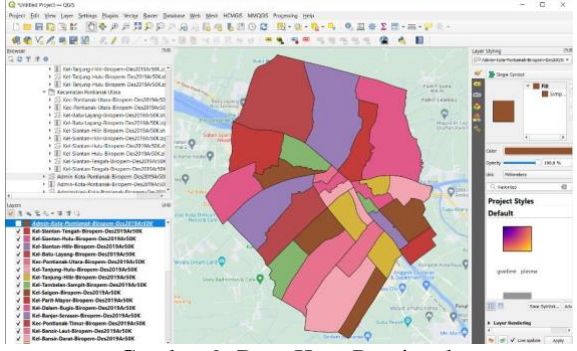

Gambar 9. Data Kota Pontianak

Pada gambar 9 sudah dipisahkan batas indikatif wilayah kota Pontianak untuk selanjutnya dilakukan upload data.

## **3.5 Upload Data**

Upload data dilakukan pada geoportal kota Pontianak seperti gambar 10 dibawah ini dan masuk sebagai akun admin.

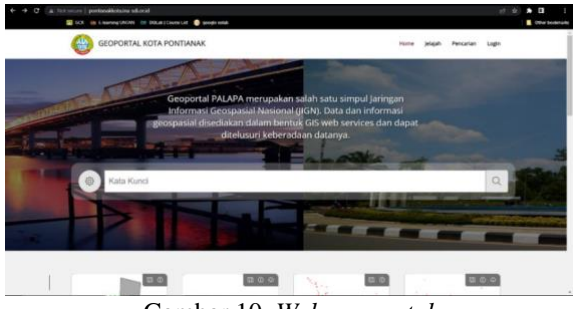

Gambar 10. *Web geoportal*

Pada gambar 10 akan diakses web geoportal Pontianak pada laman <http://pontianakkota.inasdi.or.id/> kemudian dilakukan upload data spasial sampai pada proses upload pada gambar 11 dibawah ini.

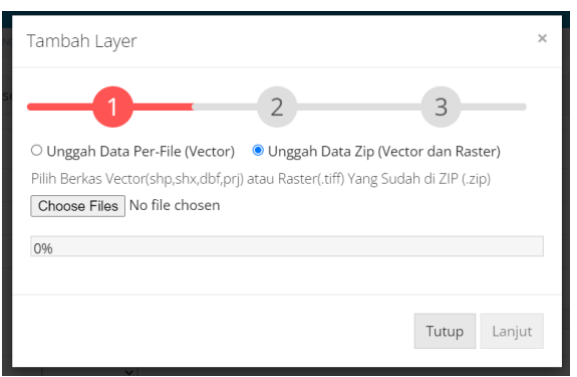

Gambar 11. Proses upload

Pada gambar 11 proses upload dilakukan memilih file zip kecamatan yang akan di upload lalu tekan *open,* tunggu sampai pemeberitahuan sukses maka tekan oke lalu tekan lanjut lalu isi teks box yang bernama 'layer title' dan 'layer abstract' sesuai ketentuan yang diberikan, lalu tekan simpan layer. Kemudian pilih tanggal yang sesuai dengan hari, keyword pilih 'batas wilayah, dan informasi data constraint pilih 'PUBLIC'. Lalu tekan 'simpan metadata'. tunggu pemberitahuan telah disimpan, lalu tekan ok dan tekan selesai sesuai pada gambar 12.

| Manajemen PALAPA KOTA PONTIANAK |                      |              |                                            |                |                |            |                                   | O Mis Climato Con Performa              |
|---------------------------------|----------------------|--------------|--------------------------------------------|----------------|----------------|------------|-----------------------------------|-----------------------------------------|
| <b>Database</b>                 |                      |              |                                            |                |                |            |                                   |                                         |
| Pergentungan (DD)               | <b>WHOLE UNRESTS</b> |              |                                            |                |                |            |                                   |                                         |
| <b>B</b> <i>Producersco</i>     | Daftar Layers        |              |                                            |                |                |            |                                   | C farmsh                                |
| Publikasi                       |                      |              |                                            |                |                |            |                                   |                                         |
| Konfigurasi                     | $Q$ Carl             |              |                                            |                |                |            |                                   |                                         |
|                                 | $10 - v$             |              |                                            |                |                |            | Sebelum 1 dari 32 halaman Berikut |                                         |
|                                 | Last Modified +      | Workspace    | Layer Titel                                | <b>Service</b> |                |            | Not                               |                                         |
|                                 | 2021/03/14 10:52:38  | <b>PSPIG</b> | Kec Pontianuis Racet Birapern Des20194450K | VECTOR         | $\circ$        | (250-4325) | $\alpha$<br>$\bullet$             |                                         |
|                                 | 2021/03/14 10:06:38  | PONS         | Tel Suntan Tengah Birapen Des2018A-50K     | VOCTOR         | $\overline{a}$ | 090-026    | ۰                                 |                                         |
|                                 | 2023-05-02 12:32:44  | PSPIG        | Admin-Kota Portlanak Biropern Des23194-50K | <b>VECTOR</b>  | $\circ$        | 0950-028   | $\bullet$<br>$\sigma$             |                                         |
|                                 | 2023-02-28 15:06:58  | PMS          | Kei-Starttan-Hulu-Binopern (Jes2015Ar50K)  | <b>VECTOR</b>  | $\circ$        | 1710/453   | $\bullet$ $\circ$                 |                                         |
|                                 | 2022-02-26 15:00:00  | PSRIG        | Rel Suntan Hilly Dirapen Des2019/r50K      | <b>VOCTOR</b>  | $\circ$        | 090/028    | $\bullet$ $\bullet$               |                                         |
|                                 | 2023-02-28 15:09:22  | PSPIG        | Kel-Batu-Layang-Biropers Des2315Ar50K      | <b>VECTOR</b>  | $\circ$        | 090-025    | ۰                                 |                                         |
|                                 |                      |              |                                            |                |                |            |                                   | 2014-2017, Bedan Informasi Georgia Vall |

Gambar 12. Hasil layer tersimpan

Pada gambar 12 layer berhasil tersimpan. Selanjutnya melakukan publikasi data.

# **3.6 Publikasi Data**

Publikasi data dengan cara membuka kembali webportal dan masuk sebagai akun admin seperti gambar 13.

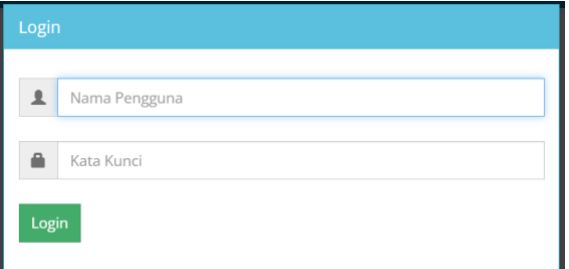

Gambar 13. Formulir *login*

Pada formulir *login* gambar 13 merupakan cara masuk pada geoportal. Setelah berhasil masuk masuk ke menu 'publikasi' lalu menu 'layer spasial

Kemudian lihat mana daerah yang ingin dipublikasikan, lalu tekan tombol 'publikasi' yang ada di kanan nama layer lalu muncul menu, dan tekan proses tunggu loading, setelah itu ada pemberitahuan sukses, lalu tekan ok. Jika ada tanda ceklis di kotak sebelah kanan maka layer sukses dipublikasikan seperti gambar 14.

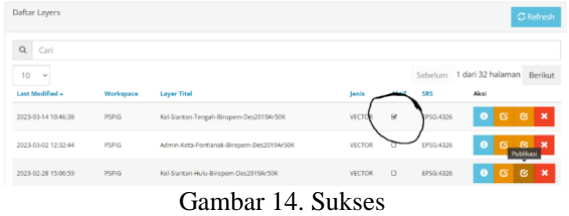

Pada gambar 14 diatas artinya publikasi data telah berhasil dilakukan dan lanjut kepada pembuatan WMS.

#### **3.7 Pembuatan** *Web Map Service*

Pembuatan WMS ini diawali asuk ke web geoportal pontianak lagi tetapi dengan link

<http://pontianakkota.ina-sdi.or.id/geoserver/web/> seperti gambar 15.

| $\mathcal{L}_{\text{c}}$                                                               | C A Not score   postandicitaine-schoold concerve/web/                                                                                                    |                                                                                                    | $\bullet$ $\bullet$<br>世育 |
|----------------------------------------------------------------------------------------|----------------------------------------------------------------------------------------------------|----------------------------------------------------------------------------------------------------|---------------------------|
|                                                                                        | CO. (b) Financing UNTAN (b) TKS ab) Counct (int 00 google colds                                                                                                    |                                                                                                    | Other bookwarks           |
| GeoServer                                                                              | con save                                                                                                    | <b>Accession on O (B) Legan</b><br><b>CONTRACTOR</b>                                                                                                    |                           |
| About & Station<br><b>W</b> Rest Coolerser<br>Data<br><b>W</b> Level Previous<br>Demon | Welcome<br><b>Volume</b><br>This fiestlenes belongs to The Antient Geopophers.<br>This dealerses instance is running version 2,10,1. For more information please contact the<br>administrator. | <b>Service Capabilities</b><br>WS.<br>1.6.0<br>1.1.0<br>1.1.1<br>4.4<br>261<br>WH<br>1.6.9<br>1.1.9<br>2.8/3<br>WHS.<br>3.5.5<br>1.3.9<br>1965<br>1.6.0<br>W6C<br>1.5.1<br><b>WHTS</b><br>1.6.9<br>- |                           |

Gambar 15. Web Geoportal

Pada gambar 15 merupakan masuk pada web geoportal dan langkah selanjutnya adalah tekan menu "layer previw" kemudian lalu tentukan datanya lalu pilih menu 'select one' dan scroll kebawah hingga menemukan pilihan *GeoJSON*. lalu akan dialihkan ke file lain, copy link yang berada di 'search bar' seperti gambar 16.

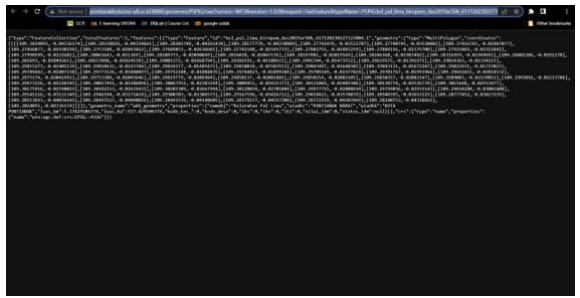

Gambar 16. Hasil *GeoJSON*

Pada gambar 16 tersebut paste link tersebut di excel yang disediakan, sesuaikan dengan format tabel yang ditentukan. Seperti gambar 17.

| desa sambas.<br>Nk.<br>Frit Terreslan | a                                           | Sixtehan Format Data Alat Shaterol Bantuan                                                                                                    |                            | FØ. | $Q_{\rm{N}}$ | C Rapkan                 |        |
|---------------------------------------|---------------------------------------------|----------------------------------------------------------------------------------------------------|----------------------------|-----|--------------|--------------------------|--------|
| 75%<br>٠                              | <b>CD</b> . Hanya lihat                     |                                                                                                    |                            |     |              |                          | $\sim$ |
|                                       |                                             | . By http:/portiarakins.ku-of.ol.c3030qasserver#SPGewa1                                                                                                    |                            |     |              |                          |        |
|                                       | ×                                           |                                                                                                    | ٠                          |     |              | $\overline{\phantom{a}}$ |        |
| name kelendara                        | keywardon                                   |                                                                                                    | <b><i><u>RIGHT</u></i></b> |     |              |                          |        |
| <b>Bettend Bent</b>                   | <b>Nextrand David</b>                       | the manual is an electron bill aware at MAD our harves. I Harvester 11 time and California to all<br>architecture and have business and environmental departmental computations and class.                                                                                                    | rad.                       |     |              |                          |        |
| Pol Long                              | <b>Tomined Store</b>                        | and powered by receipt and that process PERCHA/Servers-M33A research of America's definition from<br>OSPECIAL and then beyone. Solve that it, \$171301007711000483445 makes of this special court and a final and a final                                                                                                    | <b>Subdowell</b>           |     |              |                          |        |
| Timput Bolching                       | <b><i><u>Antinesk Hard</u></i></b>          | R35A14055171.O.OkkausedHGeEwandStrochuse<br>O interipretianskipta.ins-squoristic.<br>1711/03/04/03 company, CO2 codes 67 prints, applicating                                                                                                    | <b>Informed</b>            |     |              |                          |        |
| Suprise Jane Daham                    | <b>Postmok Root</b>                         | Mr. Seemedicts and and \$250 years at \$250 cm har are 0.914 years 1.074 cand 4.0 f attest to Class<br>(POSS) of more and drive brown decisionists at UNICONSTITUTIONAL examentational resolutions<br>aful Foxt                                                                                                    | <b>System's</b>            |     |              |                          |        |
| Sygani Jant Lyan                      | <b>Anatomic User</b>                        | Telecommunication and and HRC propriety FRRC contracted EXA resigned O General of education of our<br>Christie many one has become destroyeds as a new restrict and seven characteristics, sedested<br>Children                                                                                                    | defined                    |     |              |                          |        |
| <b>Fretiand Little</b>                | <b>Number Scient</b>                        | Mr. maintaining an all out 1972 concerns ATAPA per have a VAX concern 1.0 (discussed all the concellences)<br>an distribution and line heaters and on the institution of the angle of a supervisor and a model for a                                                                                                    | pag                        |     |              |                          |        |
| <b>DANI Regul</b>                     | <b>NISELMAN JUAN</b>                        | ten, businessists as all oral Mits receiver Parks consists or 9.15 A research (Administrated extendition/exter-<br><b>PUSSES AND ERIC ROOMS ANARRAIGN ATTENTION IN CONTRACTOR MANAGEMENT COMPANIONS</b><br>My paramither as short 980 grams FSM conference 275 treasure. A Gregorite Gell smeding New                                   | <b>Judgest</b>             |     |              |                          |        |
| Mesane                                | <b><i><u><b>Pont send 10 de</b></u></i></b> | PURSUAS ANNUAL BANKER AND LINES, ALL PURSUAL CONTAINING CONTAINING AND CONTAINING THE                                                                                                    | <b>homes</b>               |     |              |                          |        |
| <b>Synani Bunakona</b>                | <b>Proditionals SColor:</b>                 | (6) precedent in as a substitute printer PMS concernation (8) EACH (in a classified OH) return the final<br>-PERG a.C. anger bonderer America, AUDISWER, 411130181111341145.ne/hytero-SALvator/Fenervaginate<br><b>Culture</b><br>My. portraited as 48 or if \$60 process \$535 (excepts)=R33 (crosses) 0.00 mpc el-Ocf intention films | <b>Avenue</b>              |     |              |                          |        |
| <b>Sanita Serie</b>                   | <b>Basiciana Mate</b>                       | HART Int means into be now declining to an automorphism Means of Middle President Law and<br>-                                                                                                    | and annivirum              |     |              |                          |        |
| <b><i>Projects</i></b>                | <b>Business Print</b>                       | (at), precisions as a seat title area in response in rating to harmonic determined Gel services relations<br>with the formal discovery and the second approximate the second process of the second control of the second                                                                                                    | authenticipant.            |     |              |                          |        |

Gambar 17. Masukkan ke MS. Excell

Pada gambar 17 data *GeoJSON* di kumpulkan dalam 1 file pada MS. Excell sehingga ketika ingin mengakses batas wilayah adminitrasi indikatif dapat secara langsung mengakses tautan yang sudah di kumpulkan pada file MS.Excell.

## **4. Kesimpulan**

Proses pembuatan WMS mencakup pengolahan data geospasial kota Pontianak yang awalnya adalah data geospasial provinsi Kalimantan Barat yang kemudian akan diunggah dan dipublikasi agar dapat menbuat WMS tersebut. WMS ini dapat digunakan bagi yang ingin mengembangkan peta atau program yang menggunakan data geospasial Kota Pontianak karena dengan WMS data geospasial kota tersebut dapat diakases dengan mudah dan lebih akurat daripada mengambil data geospasial tersebut secara mandiri. Dengan tersedianya WMS ini, diharapkan dapat meningkatkan kolaborasi antara berbagai pihak yang tertarik dalam pengembangan peta dan program yang menggunakan data geospasial. Sehingga dapat mendorong pemahaman yang lebih baik tentang kota tersebut dan mendukung pengambilan keputusan yang lebih efektif dalam berbagai bidang.

## **Daftar Pustaka:**

- Fasha, U., Putra, A., Sari, R. P., & Rahmayuda, S. (2022). *DENGAN METODE STORET BERBASIS WEBSITE*. *6*(2), 155–162.
- Fauseh, F. (2020). Penerapan Metode Usability Testing Pada Website Gedung Pontianak Convention Center (PCC) Online. *Digital Intelligence*, *1*(1), 27. https://doi.org/10.29406/diligent.v1i1.2332
- Fauzan Asrin, M. Azhar Irwansyah, Dafa Arya Nugraha, Ega Trinanda Prayoga, M. L. A. A. (2023). SISTEM INFORMASI GEOGRAFIS SEBARAN FASILITAS UMUM KECAMATAN SUNGAI KAKAP. *JURNAL JARINGAN SISTEM INFORMASI ROBOTIK (JSR)*, *7*(1), 50–60.
- Handrianus Pranatawijaya, V. (2021). Penerapan Location Based Serviced (LBS) dalam

Prototipe Pengenalan Ruangan dengan Metode Extreme Programming. *Jurnal Teknologi Informasi: Jurnal Keilmuan Dan Aplikasi Bidang Teknik Informatika*, *15*(1), 92–99. https://doi.org/10.47111/JTI

- Hardiansyah, L., Iskandar, K., & Harliana, H. (2019). Perancangan User Experience Website Profil Dengan Metode The Five Planes (Studi kasus: BP3K Kecamatan Mundu). *Jurnal Ilmiah Intech : Information Technology Journal of UMUS*, *1*(01), 11–21. https://doi.org/10.46772/intech.v1i01.34
- Herzavina, Jazman, M., & Saide. (2017). Implementasi Web Map Service (WMS) pada Sistem Informasi Geografis Bencana Di Provinsi Riau. *Seminar Nasional Teknologi Informasi Komunikasi Dan Industri (SNTIKI-9)*, 2579–5406.
- Iskandar, D. (2023). Peta Map Box Quantum Gis Berbasis Web. *Jurnal Real Riset |*, *5*(1), 2774– 7263. https://doi.org/10.47647/jrr
- Licantik, L., & Nova Noor Kamala Sari. (2020). Sistem Informasi Geografis Fasilitas Kesehatan Bpjs Di Kota Palangka Raya Berbasis Android. *Jurnal Teknologi Informasi Jurnal Keilmuan Dan Aplikasi Bidang Teknik Informatika*, *14*(1), 30–39. https://doi.org/10.47111/jti.v14i1.402
- Minarni, M., & Novelina, A. C. (2017). Sistem Informasi Geografis Fasilitas Kesehatan Kota Padang Berbasis Web. *Jurnal Teknoif*, *5*(2), 73–78.

https://doi.org/10.21063/jtif.2017.v5.2.73-78

- Pinem, A. P. R. (2018). Web-Based Mapping Untuk Pemetaan Lokasi Kerusakan Jalan Raya Menggunakan Cluster Marker. *Jurnal Sisfokom (Sistem Informasi Dan Komputer)*, *7*(2), 93–97.
- https://doi.org/10.32736/sisfokom.v7i2.566 Pramdhana, D. S. (2019). Perancangan Dan
- Implementasi Sistem Informasi Geospasial Menggunakan Aplikasi Geoserver. *Jurnal Teknik Dan Informatika* , *1*(1), 75–90.
- Rahardi Agus, Nul Fikri Rizal Ruki, & Sudirman Alex. (2022). Sistem Informasi Geografis (SIG) Untuk Pemetaan Jaringan Pelanggan Indihome Berbasis Web Di PT. TELKOM Cabang Bandar Lampung. *SIMADA (Sistem Informasi Dan Manajemen Basis Data)* , *5*(1), 14–22.
- Rahmat, D. P., Antoni, D., & Suroyo, H. (2021). Sistem Informasi Geografis Pemetaan Area Menggunakan Arcgis (Studi Kasus Lokasi Organisasi Masyarakat (Ormas) Keagamaan Di Kota Palembang). *Jurnal Nasional Ilmu Komputer*, *2*(4), 257–267. https://doi.org/10.47747/jurnalnik.v2i4.537
- Ramadhan, D., Syah, A. Z., Sistem, P., Geografis, I., Untuk, S. I. G., Lokasi, M., & Di, P. (2022). Design of a Geographic Information System (

**98 |** H a l a m a n

Gis ) To Determine Housing Locations in Asahan. *Jurnal Teknik Informatika (JUTIF)*, *3*(3), 527–532.

- Rofi'ah, N. H. (2021). Sistem Informasi Geografis Pemetaan Kerusakan Jalan Berbasis Web Dan Android. *JATISI (Jurnal Teknik Informatika Dan Sistem Informasi)*, *8*(4), 1868–1879. https://doi.org/10.35957/jatisi.v8i4.1227
- Santynawan, A. P., & Firdaus, H. S. (2020). Perancangan Aplikasi Wisata dan City Tourism Berbasis WebGIS Guna Meningkatkan Daya Saing Wisata Kota (Studi Kasus : Kota Semarang). *Jurnal Geodesi UNDIP*, *9*(1), 364–372. https://ejournal3.undip.ac.id/index.php/geodesi /article/view/26195
- Zahara, L., Munthe, I. R., & Ritonga, A. A. (2021). Sistem Informasi Geografis Pemetaan Sekolah Menengah Kejuruan Di Kabupaten Menggunakan Webgis. *JURTEKSI (Jurnal Teknologi Dan Sistem Informasi)*, *7*(2), 187–194. https://doi.org/10.33330/jurteksi.v7i2.1079